# **eWON Installation Guide**

IG 014 / Rev 1.2

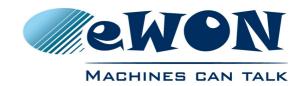

eWON Flexy - Base Units Flexy 101-201, 102-202 & 103-203

# **Installation Guide**

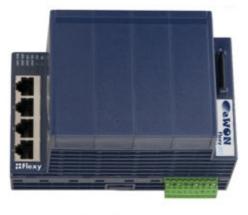

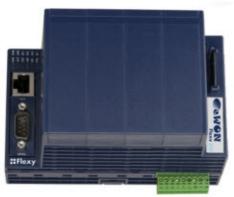

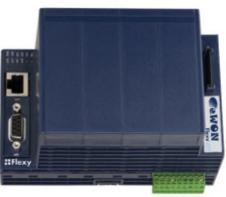

Contents

This installation guide describes the hardware of the eWON Flexy Base Units (Flexy 101-201, 102-202 & 103-203) and explains how to get started with the embedded web site.

| 1. | Prod | uct Summary                                                          | <u>4</u>  |
|----|------|----------------------------------------------------------------------|-----------|
|    | 1.1  | Introduction                                                         | 4         |
|    |      | Modular Concept of the eWON Flexy Family                             |           |
|    |      | Functions of the eWON Flexy                                          |           |
|    | 1.4  | General specification of the hardware platform                       | <u>6</u>  |
|    |      | Typical applications                                                 |           |
|    | 1.6  | Types and Part Numbers                                               | <u>7</u>  |
| 2. | Safe | ty, Environmental & Regulatory Information                           | <u>8</u>  |
|    | 2.1  | Scope                                                                | 8         |
|    |      | ESD Damage Prevention                                                |           |
|    |      | Applicable Directives, Standards and Compliance                      |           |
|    |      | 2.3.1 Conformity to European Directives                              |           |
|    |      | 2.3.2 Applicable Safety Standards                                    | <u>8</u>  |
|    |      | 2.3.3 FCC Compliance                                                 | <u>9</u>  |
|    |      | 2.3.4 Certifications                                                 |           |
|    | 2.4  | Reference Standards for Type Tests                                   | <u>9</u>  |
|    |      | 2.4.1 Operating & Storage Temperature                                |           |
|    |      | 2.4.2 Vibration & Shocks Tests                                       |           |
|    | 2.5  | Internal Battery                                                     |           |
|    |      | 2.5.1 Purpose and Reference                                          |           |
|    |      | 2.5.2 Battery Replacement Procedure                                  | <u>10</u> |
|    | 2.6  | Field Implementation & Environmental Conditions                      | <u>11</u> |
|    |      | 2.6.1 Ingress Protection                                             |           |
|    |      | 2.6.2 Mounting Recommendations                                       |           |
|    |      | 2.6.3 Earthing                                                       |           |
|    |      | 2.6.4 Environmental Limits                                           |           |
| 3. | Base | Unit Hardware Description                                            | <u>13</u> |
|    |      | Base Unit Label                                                      |           |
|    | 3.2  | Mechanical Dimensions                                                | <u>14</u> |
|    | 3.3  | Base Unit Interfaces                                                 |           |
|    |      | 3.3.1 LED Panel                                                      |           |
|    |      | 3.3.2 Reset Button                                                   |           |
|    |      | 3.3.3 SD-Card                                                        |           |
|    |      | 3.3.4 Main Connector                                                 |           |
|    |      | 3.3.5 Four Slots for Extensions                                      |           |
|    |      | 3.3.6 Model Specific Interfaces                                      |           |
|    | 3.4  | Interfaces Specific to 4-Ports Switch Models (eWON Flexy 101 & 201)  |           |
|    |      | 3.4.1 4-Ports Switch                                                 |           |
|    | ۰.   | 3.4.2 Specific LEDs                                                  |           |
|    | 3.5  | Interfaces Specific to Serial-Port Models (eWON Flexy 102 & 202)     |           |
|    |      | 3.5.1 LAN Port.                                                      |           |
|    |      | 3.5.2 Serial Port                                                    |           |
|    | 26   | 3.5.3 Specific LEDsSpecific to MPI-Port models (eWON Flexy 103 & 203 |           |
|    | 3.0  | 3.6.1 LAN Port                                                       |           |
|    |      | 3.6.2 MPI Port                                                       |           |
|    |      | 3.6.3 Specific LEDs                                                  |           |
|    |      | •                                                                    |           |
| 4. | Exte | nsion Cards                                                          | 20        |

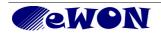

|    | 4.1 Base Unit Slot Compatibility                                                                                                    |                                                    |
|----|----------------------------------------------------------------------------------------------------|----------------------------------------------------|
|    | 4.2 Extension Card Insertion                                                                                                    |                                                    |
|    | 4.3 Powering On the Base Unit with its Extension Cards                                                                                                    |                                                    |
|    | 4.4 Multiple Extension Cards                                                                                                    |                                                    |
|    | 4.4.1 Detection Order                                                                                                    |                                                    |
|    | 4.4.2 Software Compatibility of Multiple Card Combinations                                                                                                    |                                                    |
|    | 4.5 Extension Card Power Requirements                                                                                                    |                                                    |
|    | 4.5.1 Available Energy Points (Base Units)                                                                                                    |                                                    |
|    | 4.5.2 Energy Demand Points (Extension Cards)                                                                                                    |                                                    |
|    | ·                                                                                                    |                                                    |
| 5. | eWON Flexy IP Address and Access to the Web Configuration                                                                                                    | <u>25</u>                                          |
|    | 5.1 Factory Default IP settings                                                                                                    | 25                                                 |
|    | 5.2 Powering ON                                                                                                    |                                                    |
|    | 5.3 Setting the eWON Flexy LAN IP Address                                                                                                    |                                                    |
|    | 5.4 eWON Flexy's Web Interface                                                                                                    | <u>27</u>                                          |
|    | 5.5 Detected Cards Displayed in the System Page                                                                                                    | <u>29</u>                                          |
| _  | Describes the aWON Flows                                                                                                    | 20                                                 |
| 6. | Resetting the eWON Flexy                                                                                                    | <u>30</u>                                          |
| 6. | •                                                                                                    |                                                    |
| 6. | 6.1 Normal Boot Process                                                                                                    | <u>30</u>                                          |
| б. | 6.1 Normal Boot Process                                                                                                    | <u>30</u>                                          |
| 6. | 6.1 Normal Boot Process                                                                                                    | <u>30</u><br><u>30</u>                             |
|    | 6.1 Normal Boot Process                                                                                                    | 30<br>30<br>31                                     |
|    | 6.1 Normal Boot Process                                                                                                    | 30<br>30<br>30<br>31                               |
|    | 6.1 Normal Boot Process                                                                                                    | 30<br>30<br>31<br>32                               |
|    | 6.1 Normal Boot Process                                                                                                    | 30<br>30<br>31<br>31<br>32<br>32                   |
|    | 6.1 Normal Boot Process                                                                                                    | 30<br>30<br>31<br>31<br>32<br>33<br>33             |
|    | 6.1 Normal Boot Process                                                                                                    | 30<br>30<br>31<br>32<br>33<br>33                   |
| A  | 6.1 Normal Boot Process                                                                                                    | 30<br>30<br>31<br>32<br>32<br>33<br>33<br>34<br>35 |
| A  | 6.1 Normal Boot Process. 6.2 First Level Reset (user reset). 6.3 Second Level Reset (factory reset). 6.4 Reset Impact Matrix.  Appendix 1 - Connector Pinout & Related Specifications.  Main Connector  Specification of the External Power Supply.  Digital Output & Digital Inputs.  Serial Interface (eWON Flexy 102 & 202).  MPI Interface (eWON Flexy 103 & 203).  Appendix 2 - Flexy Products Overview.              | 30<br>30<br>31<br>32<br>32<br>33<br>33<br>34<br>35 |
| A  | 6.1 Normal Boot Process. 6.2 First Level Reset (user reset). 6.3 Second Level Reset (factory reset). 6.4 Reset Impact Matrix.  Appendix 1 - Connector Pinout & Related Specifications.  Main Connector.  Specification of the External Power Supply.  Digital Output & Digital Inputs.  Serial Interface (eWON Flexy 102 & 202).  MPI Interface (eWON Flexy 103 & 203).  Appendix 2 - Flexy Products Overview.  Base Units | 30<br>31<br>32<br>33<br>33<br>34<br>35<br>36       |
| A  | 6.1 Normal Boot Process. 6.2 First Level Reset (user reset). 6.3 Second Level Reset (factory reset). 6.4 Reset Impact Matrix.  Appendix 1 - Connector Pinout & Related Specifications.  Main Connector  Specification of the External Power Supply.  Digital Output & Digital Inputs.  Serial Interface (eWON Flexy 102 & 202).  MPI Interface (eWON Flexy 103 & 203).  Appendix 2 - Flexy Products Overview.              | 30<br>30<br>31<br>32<br>32<br>33<br>33<br>35<br>36 |

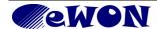

# 1. Product Summary

The present Installation Guide describes the hardware of the **Base Units** of the eWON Flexy family as well as the basic software features needed to install the equipment.

#### 1.1 Introduction

The eWON Flexy is the first modular industrial M2M router available on the market. It has been designed to fulfill the following key requirements:

- Flexible WAN, allowing within the same product to address different Internet connectivity technologies (Ethernet, Wifi, 3G, LTE,...) and securing the investment in case of technology upgrade (eg. 2G->3G)
- Flexible Field, providing easy connection to a wide range of external devices, including various field protocols
- Flexible Apps, embedding alarms, data logging, remote access, routing and web HMI applications with mouse click based configuration, and customization offering all openness and programming tools

The eWON Flexy is fully compatible with the Talk2M cloud connectivity services (<a href="https://www.talk2M.com">www.talk2M.com</a>) and with the eFIVE (VPN server appliance) for real-time control application.

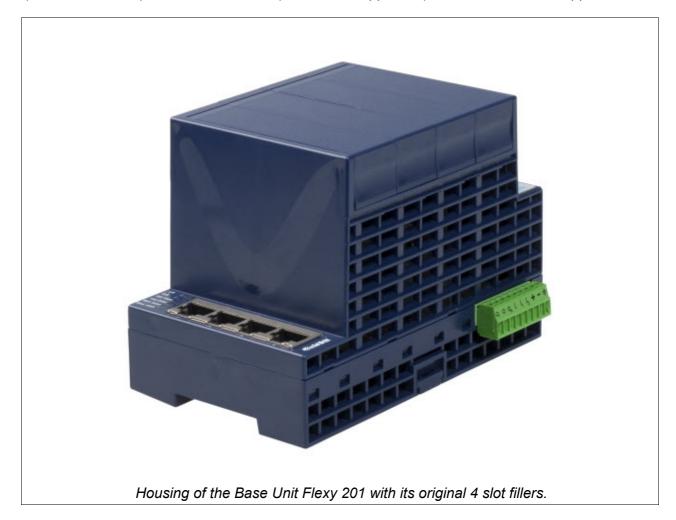

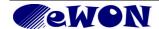

# 1.2 Modular Concept of the eWON Flexy Family

The eWON Flexy family is a range of modular industrial gateway/router. As the name eWON Flexy suggests, it has been designed to enable numerous different combinations by addition of **Extension Cards**.

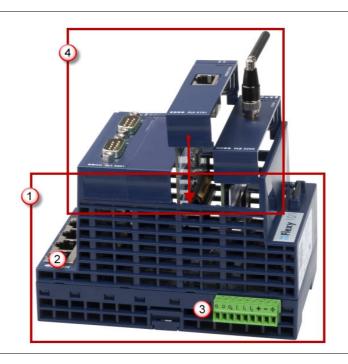

- Base Unit
- Base Unit communication interface
- 3 Base Unit main connector including power input terminals, 1 DO and 2 DIs
- (4) Extension cards

The **Base Units** (1) are available in 3 different versions (mother boards) depending on their communication interface (2):

Ethernet Switch
 Serial & Ethernet
 MPI & Ethernet
 Flexy 101 & 201
 Flexy 102 & 202
 Flexy 103 & 203

# Each Base Unit features

- two DI and one DO (3).
- four free slots allowing to add Extension Cards (4)

Each Base Unit version is available as:

• M2M Data Gateway Flexy 10X (without WA/LAN/Serial routing)

M2M Router Flexy 20X (full version)
 See feature matrix in § 1.3 Functions of the eWON Flexy.

#### **Extension Cards** (4) fitting all Base Units allow to add either:

- WAN communication interfaces (Ethernet WAN, wireless modem, ...)
- Field communication interfaces (serial, IO card, ...)

How Extension Cards integrate Base Units is explained in § 4 Extension Cards.

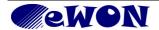

# 1.3 Functions of the eWON Flexy

The following section lists the different main features supported by the eWON Flexy devices. It also indicates which are the features supported respectively by the M2M Data Gateway (Flexy 10X) and the M2M Router (Flexy 20X)

|   |                                                     | M2M Data Gateway<br>(Flexy 10X) | M2M Router<br>(Flexy 20X) |
|---|-----------------------------------------------------|---------------------------------|---------------------------|
| • | Open VPN                                            | •                               | •                         |
| • | Talk2M connections                                  | •                               | •                         |
| • | Data Acquisition protocols (IOServers)              | •                               | •                         |
| • | Alarm Management and Notification                   | •                               | •                         |
| • | Data Logging                                        | •                               | •                         |
| • | BASIC scripting                                     | •                               | •                         |
| • | JAVA ETK                                            | •                               | •                         |
| • | Web server                                          | •                               | •                         |
| • | ViewON 2 Web HMI                                    | •                               | •                         |
| • | FTP client and server                               | •                               | •                         |
| • | HTTP client (HTML Get & Put requests)               | •                               | •                         |
| • | Ethernet to Serial gateway                          |                                 | •                         |
| • | Routing between Ethernet interfaces (WAN to LAN     | )                               | •                         |
| • | Routing features: IP forwarding, NAT, Port forwardi | ing                             | •                         |

# 1.4 General specification of the hardware platform

| Characteristic     | Value                                                                            |
|--------------------|----------------------------------------------------------------------------------|
| Design             | Industrial design (24 VDC power supply, DIN Rail mounting, extended temperature) |
| Processor          | ARM9                                                                             |
| Clock              | Backed up real time clock (RTC) Backup battery has 10 years life expectancy      |
| Ethernet Interface | LAN Ethernet port 10/100 Mbps                                                    |
| Digital Input      | 2                                                                                |
| Digital Output     | 1                                                                                |
| Mounting           | Latch for DIN rail EN50022-compliant                                             |

# 1.5 Typical applications

- Remote access of serial and Ethernet devices (Flexy 20x M2M Router)
- Industrial VPN router (Flexy 20x M2M Router)
- Remote metering and monitoring (Flexy 10x M2M Data Gateway or Flexy 20x M2M Router)

# 1.6 Types and Part Numbers

The available types are:

|                  | Communication interface                        |           |                   |  |
|------------------|------------------------------------------------|-----------|-------------------|--|
| Routability      | Ethernet Only Ethernet Switch 4-Ports + Serial |           | Ethernet<br>+ MPI |  |
| M2M Data Gateway | Flexy 101                                      | Flexy 102 | Flexy 103         |  |
| M2M Router       | Flexy 201                                      | Flexy 202 | Flexy 203         |  |

Table: List of the available types

The available part numbers are:

| Part Number     | Туре      | Description                                     |
|-----------------|-----------|-------------------------------------------------|
| FLEXY10100_00MA | Flexy 101 | M2M Data Gateway - Ethernet Only Switch 4-Ports |
| FLEXY10200_00MA | Flexy 102 | M2M Data Gateway - Ethernet + Serial            |
| FLEXY10300_00MA | Flexy 103 | M2M Data Gateway - Ethernet + MPI               |
| FLEXY20100_00MA | Flexy 201 | M2M Router - Ethernet Only Switch 4-Ports       |
| FLEXY20200_00MA | Flexy 202 | M2M Router - Ethernet + Serial                  |
| FLEXY20300_00MA | Flexy 203 | M2M Router - Ethernet + MPI                     |

Table: List of the available part numbers

**Note:** The MA extension means Multiple language A (ENG, FR, DE) The part number syntax is explained in § 3.1 Base Unit Label.

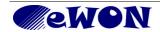

# 2. Safety, Environmental & Regulatory Information

### 2.1 Scope

The present section addresses safety, environmental & regulatory Information for the eWON Flexy Base Units only. The Extension Cards are addressed in separate installation guides. They generally have a similar compliance frame but some aspects differ. For example, in the case of telecommunication Extension Cards, additional directives, standards and instructions apply.

# 2.2 ESD Damage Prevention

To avoid possible damage to the Base Unit and Extension Card, please wait 30 seconds after powering off the equipment before inserting (or removing) an extension card.

## Caution!

Contains parts and assemblies susceptible to damage by electrostatic discharge (ESD). Always use ESD precautions when handling an opened Base Unit or Extension Cards.

The printed circuit boards (PCBs) of the Base Units described in the present Installation Guide are partially exposed when slot fillers are removed to place Extension Cards. In order to avoid ESD damage, the product, when it is opened, must be handled with the necessary precaution including:

- Grounded ESD functional work surface
- Personnel grounding

# 2.3 Applicable Directives, Standards and Compliance

The Base Units described in the present Installation Guide belong to class A Information Technology Equipment (ITE). In a domestic environment this product may cause radio interference in which case the user may have to take appropriate measures.

# 2.3.1 Conformity to European Directives

The Base Units described in the present Installation Guide are in conformity with the following EC directives:

- RoHS Directive 2011/65/EU
- EMC Directive 2004/108/EC
- R&TTE Directive 1999/5/EC(\*)
   (\*) When applicable, the product conforms to the corresponding R&TTE articles:
   RF spectrum efficiency (Art 3.2); EMC (Art. 3.1b); Safety (Art. 3.11)

## 2.3.2 Applicable Safety Standards

The Base Units described in the present Installation Guide are in conformity with the following safety standards:

- IEC/EN 60950-1
- UL 60950-1
- CSA-C22.2 No 60950-1-07

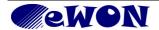

# 2.3.3 FCC Compliance

The Base Units described in the present Installation Guide comply with Part 15 of the FCC Rules. Operating is subject to the following two conditions:

- This device may not cause harmful interference
- This device must accept any interference received, including interference that may cause undesired operation.

## 2.3.4 Certifications

The Base Units described in the present Installation Guide have been duly certified by authorized bodies:

- UL Certificate Of Compliance (COC) # E350576
- CB certificate # DK-29479-M1-UL

These certificates can be downloaded as PDF files on the eWON Support web site: <a href="http://wiki.ewon.biz/flexy">http://wiki.ewon.biz/flexy</a>

# 2.4 Reference Standards for Type Tests

The eWON Flexy family has been fully validated on temperature, vibration and shock against the requirements of the following standards:

2.4.1 Operating & Storage Temperature

| Test nature             | Reference Standard |
|-------------------------|--------------------|
| Cold test               | IEC 60068-2-1      |
| Dry heat test           | IEC 60068-2-2      |
| Temperature change test | IEC 60068-2-14     |
| Cyclic damp heat test   | IEC 60068-2-30     |

#### 2.4.2 Vibration & Shocks Tests

| Test nature                        | Reference Standard |
|------------------------------------|--------------------|
| Programmable controllers test      | IEC 61131-2        |
| Vibration test (sinusoidal)        | IEC 60068-2-6      |
| Vibration test (broad-band random) | IEC 60068-2-64     |
| Shock test                         | IEC60068-2-27      |

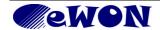

# 2.5 Internal Battery

#### 2.5.1 Purpose and Reference

All eWON Flexy Base Unit models feature a small battery for RTC-backup in case of power failure. The life expectancy of the battery is greater than 10 years from product manufacturing date.

The battery is of the type CR2032. Only the CR2032 type of battery delivered by eWON may be used to comply with the UL and safety standards. Please do not use any other battery than the one referenced below:

Replacement CR2032 Battery, eWON part number: FAC90101\_0000.

# 2.5.2 Battery Replacement Procedure

**Caution:** Explosion risk if battery is replaced by an incorrect type.

Before starting, you should make sure you have taken the necessary precautions to avoid ESD damage (see § 2.2 ESD Damage Prevention). You should also be aware that you will need insulated tweezers (see below) to be able to handle the battery without short-circuiting it.

The RTC battery is located on the mother board in the alignment of slot 3 starting from the left.

- 1. Power the unit off and wait 30 seconds before working on it.
- 2. To have a practical access, it is recommended to remove all slot fillers and/or extension cards. It is feasible but less comfortable to remove only the slot filler or extension card of slot 3.
- 3. Carefully remove the battery from its holder and put the new one in place.
- 4. Check that the locking tab is well clicked on top of the battery.

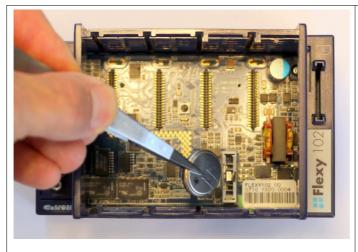

All slots have been cleared from their slot fillers or extension cards.

Carefully remove battery with **insulated tweezers** (for example from manufacturer EREM model 249 SA).

**Caution**: Do not disassemble, crush or puncture battery. Do not attempt to open or service battery.

Do not dispose of batteries in a fire or with household waste. Consider the environment, check the battery recycling services available in your region.

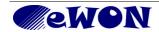

# 2.6 Field Implementation & Environmental Conditions

## 2.6.1 Ingress Protection

The eWON Flexy Base Units have an IP20 protection grade. Therefore, the eWON Flexy Base Units are NOT suited for outdoor mounting. They have to be integrated in an electrical cabinet, protected from excessive heat, humidity and dust. Do not push any sharp object into the air vents or openings of the equipment.

## 2.6.2 Mounting Recommendations

The normal mounting position of the eWON Flexy is wall mounted on a horizontal <u>Omega type DIN-rail (EN 50022)</u>.

**Mounting the unit on DIN-rail**: Present the unit in front of the DIN rail and tilt it upwards in order hang it on the upper edge of the DIN rail by the hooks at the rear. Gently tilt the unit downwards until the slide lock snaps. The slide lock is located in the middle at bottom of the unit (see § 3.2 Mechanical Dimensions).

Removing the unit from DIN-rail: Insert a medium size screwdriver in the small slot of the slide lock located in the middle at bottom of the unit. Release the unit by pulling the slide lock downwards while gently tilting the unit upwards. Free the unit by unhooking it from the upper rail edge (see § 3.2 Mechanical Dimensions).

To ensure a proper ventilation of the equipment, a free gap of at least 2 cm must be respected in front of all ventilation openings of the unit:

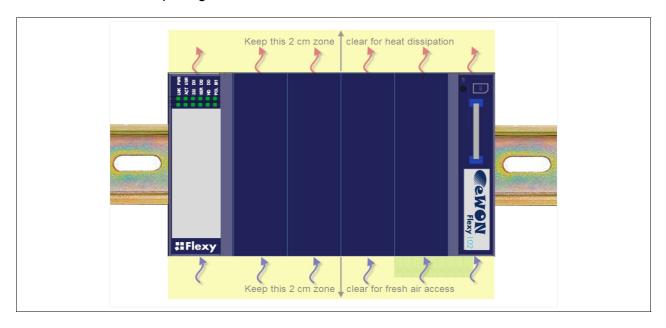

**Caution:** In any other mounting position than the one explained here above, the specified temperature has to be derated to  $-25^{\circ}$ C to  $+40^{\circ}$ C.

#### 2.6.3 Earthing

Earthing the eWON is necessary to eliminate unwanted transients (lightning protection) and to conform to the EMC requirements. Therefore, a functional earth (FE) terminal is available on the main connector as shown in § Appendix 1 - Connector Pinout & Related Specifications. Connect this terminal directly to a low impedance ground. Shielded cables have to be used for Ethernet and serial connectivity to comply with the EMC requirements.

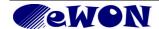

## 2.6.4 Environmental Limits

The equipment will operate properly within following environmental limits provided it is mounted according the above mentioned recommendations:

| Characteristic        | Value                                |
|-----------------------|--------------------------------------|
| Operating temperature | -25° to +70 °C                       |
| Storage temperature   | -40° to +70 °C                       |
| Relative humidity     | 10 to 95% non-condensing             |
| Operating altitude    | Up to maximum 2000m                  |
| Storage altitude      | Up to maximum 3000m                  |
| Mounting              | Latch for DIN rail EN50022-compliant |

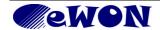

# 3. Base Unit Hardware Description

## 3.1 Base Unit Label

The identification label of the eWON Flexy base unit is placed on the right hand side of the housing. The different parts of the label are described below:

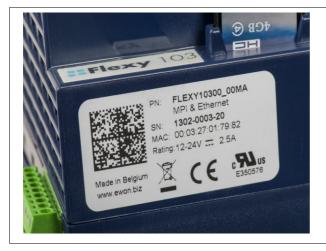

| PN     | Part Number (see syntax in table below)                                                                                                    |  |  |
|--------|----------------------------------------------------------------------------------------------------|--|--|
| SN     | Serial Number YYWW-SSS-PP YY = 2 last digits of production year WW = production week number SSSS = Sequential production number PP = Product Code |  |  |
| MAC    | MAC address of the Ethernet adapter                                                                                                    |  |  |
| Rating | Power supply requirements                                                                                                    |  |  |
| Marks  | CE, UL, logos if applicable                                                                                                    |  |  |

Syntax of the Part Number (PN)

# **FLEXY**12233\_44AA

| Position(s) | Description                                            | Acc  | Acceptable values            |  |
|-------------|--------------------------------------------------------|------|------------------------------|--|
| FLEXY       | Name of the family                                     | Only | Only FLEXY (constant)        |  |
| 1           | 1 numeric sign                                         |      | M2M Data Gateway             |  |
| ·           | Defines routability                                    | 2    | M2M Router                   |  |
|             |                                                        | 01   | MB with 4 Ethernet ports     |  |
| 22          | 2 numeric signs Define the type of motherboard         | 02   | MB w/1 ETH & 1 Serial port   |  |
|             | Beline the type of motherboard                         |      | MB w/1 ETH & 1 MPI port      |  |
| 33          | 2 numeric signs                                        | 00   | No primary software option   |  |
| 33          | Define primary software option                         |      |                              |  |
| 44          | 2 numeric signs                                        | 00   | No secondary software option |  |
| 44          | Define secondary software option                       |      |                              |  |
|             |                                                        |      | English                      |  |
| 0.0         | 2 alphabetic signs (CAPS) Define the firmware language | FR   | French                       |  |
| AA          |                                                        | DE   | German                       |  |
|             |                                                        | MA   | UK + FR + DE                 |  |

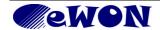

## 3.2 Mechanical Dimensions

Front view

134

Reset

SD-Card holder

DIN-rail Slide Lock (out)

93

B11

Reset

Right side view

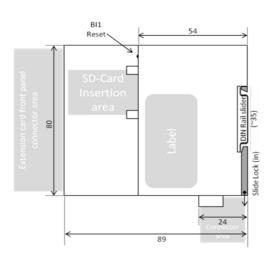

Bottom view

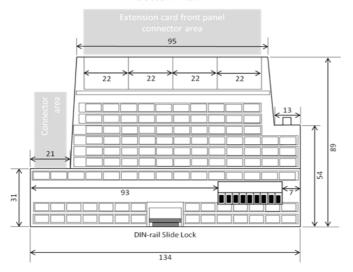

Left side view

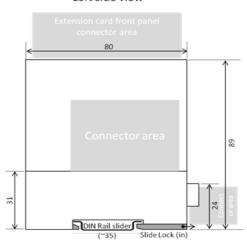

Unit: Dimensions are in millimeters (mm).

Accuracy: Suited only for implementation drawings (rounded @ full mm).

Shaded areas show provisions of space that should be considered in the implementation arrangement. The provision of space in front of the slot fillers is for the connectors of Extension Cards. Even if the application requires no Extension Card(s) you might plan the free space anyhow, would you need to add one or more later on.

#### 3.3 Base Unit Interfaces

In this chapter we address the interfaces that are common to all Base Units. The items numbered in the image below are explained subsequently in separate paragraphs.

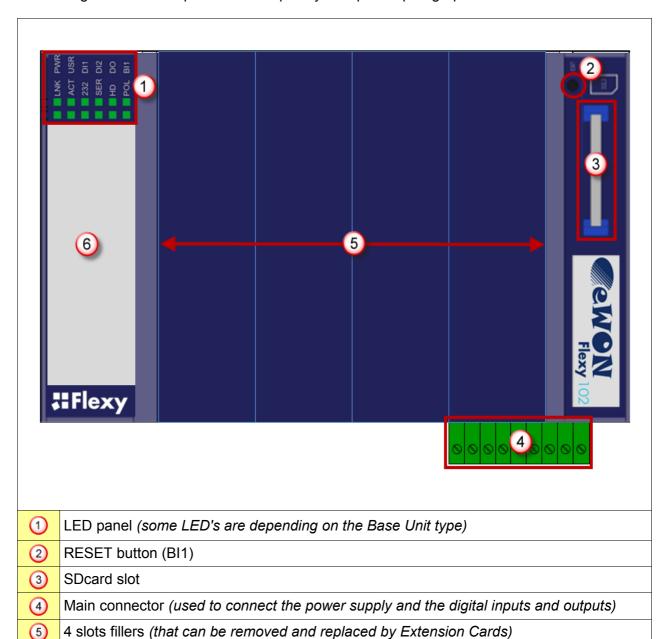

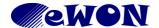

(6)

Main board communication interfaces (depending on the Base Unit type)

#### 3.3.1 LED Panel

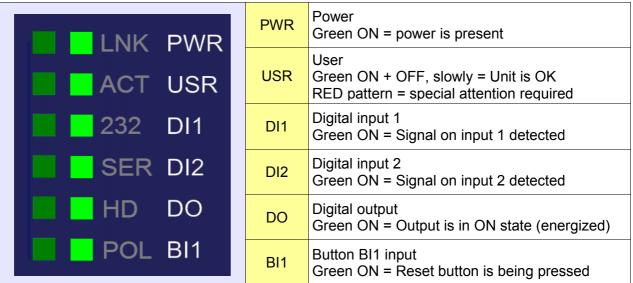

Note: the Base Unit model specific LEDs are addressed in the specific interfaces of each model.

#### 3.3.2 Reset Button

The reset button allows to reset the Base Unit partially or completely. For the reset procedures check § 6 Resetting the eWON Flexy.

#### 3.3.3 SD-Card

Currently not supported, the Base Units operate normally without SD-Card inserted.

#### 3.3.4 Main Connector

The eWON Flexy is powered via its main connector using a male connector (a mating female connector with screw terminals is delivered with the eWON Flexy Base Unit).

# For details see § Appendix 1 - Connector Pinout & Related Specifications

#### 3.3.5 Four Slots for Extensions

The slot fillers can be removed to add Extension Cards. Extension Cards are covered by separate installation guides. A general overview of the available Extension Cards is available in Appendix 2 - Flexy Products Overview

For details on Extension Card insertion see § 4 Extension Cards

#### 3.3.6 Model Specific Interfaces

The layout of this zone differs from model to model.

The next chapters cover each specific model.

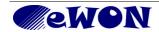

# 3.4 Interfaces Specific to 4-Ports Switch Models (eWON Flexy 101 & 201)

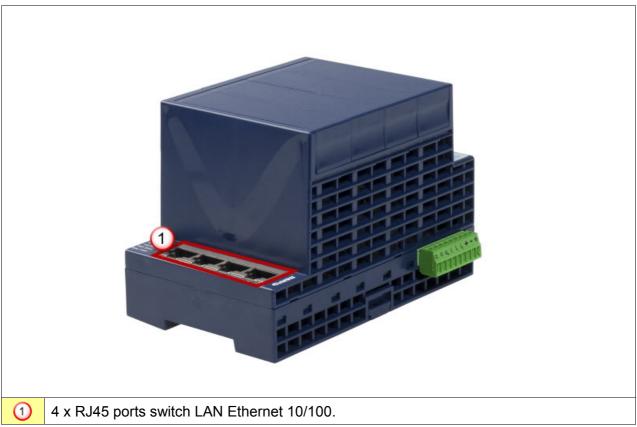

#### 3.4.1 4-Ports Switch

The Machine LAN interface consists of a four port auto-sense Ethernet switch (10/100 Mbps). Auto-sense meaning that you can use both UTP Class 5 direct and crossed cables with RJ45 terminations at both ends. Default parameters see § 5.1 Factory Default IP settings.

3.4.2 Specific LEDs

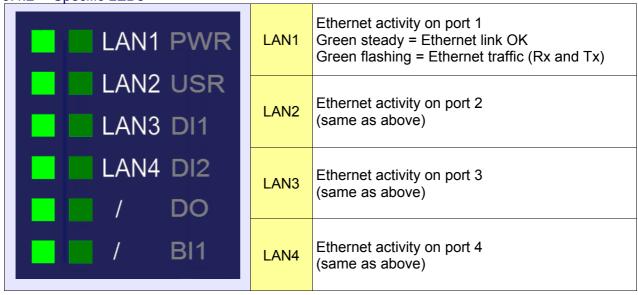

# 3.5 Interfaces Specific to Serial-Port Models (eWON Flexy 102 & 202)

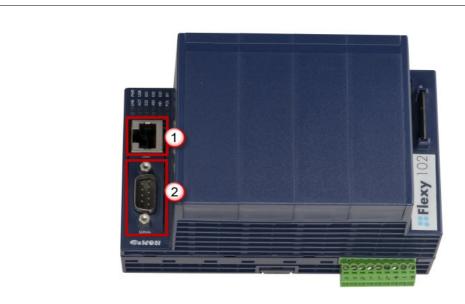

- 1 x RJ45 port LAN Ethernet 10/100 Mbps.
- SubD 9 male RS232/422/485 port.

  1500V functional galvanic isolation through the power supply isolation from ground.

#### 3.5.1 LAN Port

The LAN interface consists of one auto-sense Ethernet port (10/100 Mbps). Auto-sense meaning that you can use both UTP Class 5 direct and crossed cables with RJ45 terminations at both ends. Default parameters see § 5.1 Factory Default IP settings.

#### 3.5.2 Serial Port

The configuration of the physical serial mode is done via the eWON software configuration. Possible configurations are RS232, RS422 and RS485. No dip switch settings required. Port specifications, see Appendix 1 - Connector Pinout & Related Specifications.

3.5.3 Specific LEDs

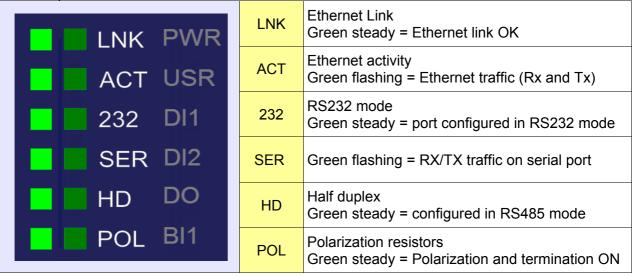

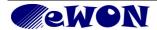

# 3.6 Specific to MPI-Port models (eWON Flexy 103 & 203

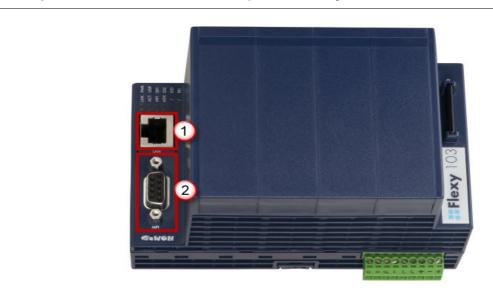

- 1 x RJ45 port LAN Ethernet 10/100 Mbps.
- SubD 9 female MPI-port. 1500V functional galvanic isolation through the power supply isolation from ground.

#### 3.6.1 LAN Port

The LAN interface consists of one auto-sense Ethernet port (10/100 Mbps). Auto-sense meaning that you can use both UTP Class 5 direct and crossed cables with RJ45 terminations at both ends. Default parameters see § 5.1 Factory Default IP settings.

#### 3.6.2 MPI Port

The MPI - Profibus port allows to connect to an MPI or Profibus network. No further hardware configuration required. Port specifications, see Appendix 1 - Connector Pinout & Related Specifications.

3.6.3 Specific LEDs

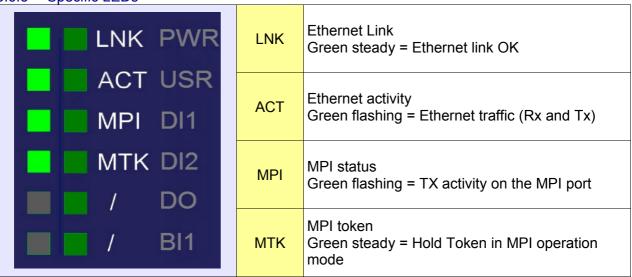

# 4. Extension Cards

Each Extension Card is covered by a separate Installation Guide.

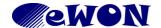

All Installation Guides are available on: <a href="http://wiki.ewon.biz/flexy">http://wiki.ewon.biz/flexy</a>

# 4.1 Base Unit Slot Compatibility

The Base Units feature two type of slots. The A slots are the two first slots starting from the left. The B slots are the two last slots. Some cards fit in A and B slots. Some not. Cards that fit only one type of slot have a mechanical mistake-proof security.

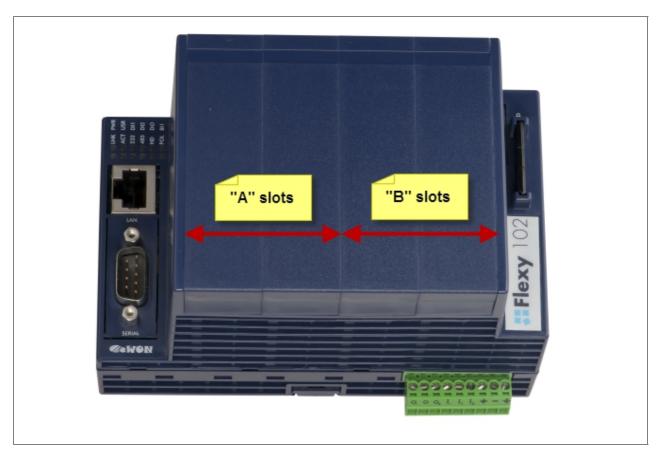

The reference code of the Extension Cards includes a letter that defines their compatibility either with "A" slots, "B" slots or both.

FLA xxxx - designates cards that fit into "A" slots

FLB xxxx - designates cards that fit into "B" slots

FLX xxxx - designates cards that fit into both "A" and "B" slots

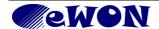

In addition to the card reference, each type of extension card bears a visual compatibility symbol on its front panel. The visual symbols are shown in the table below:

| 1 | ••00 | 2 first slots only (A) |
|---|------|------------------------|
| 2 | •••• | In any slot (X)        |
| 3 | 00•• | 2 last slots only (B)  |

An example of hardware configuration is shown in the picture below:

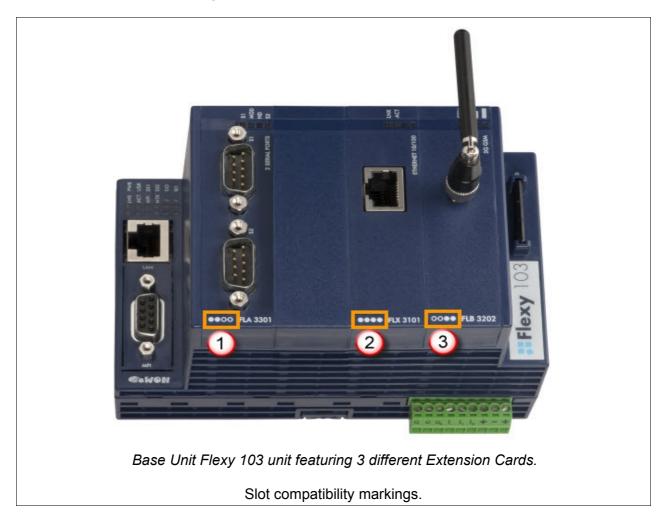

#### 4.2 Extension Card Insertion

Please wait 30 seconds after powering off the equipment before inserting (or removing) an extension card. This is to avoid possible damage to the Base Unit and Extension Card.

Remove the slot filler of the location where you want to insert the new card. To do this, press on both ends of the cover, note that the hooks (1) are out-centered like shown on the pictures.

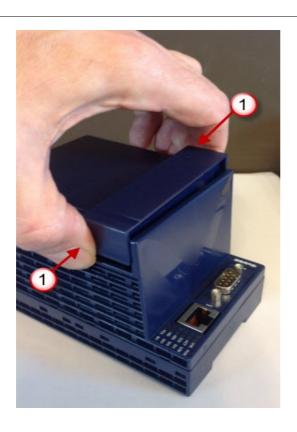

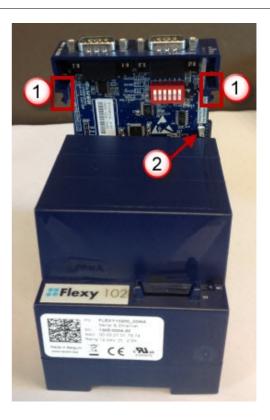

- 1 Hooks to be pressed are off-centered press while pulling upwards
- (2) This metal tag soldered on the PCB acts as mistake-proof security (mating stop in housing)

Insert the Extension Card carefully and slide it down until the hooks are *clicking*. Make sure the card is completely inserted. **DO NOT insist** if you feel some resistance when trying to insert the card. It probably means you are trying to insert a card in a wrong slot. In such case, check slot compatibility of the relevant Extension Card. Refer to § 4.1 Base Unit Slot Compatibility.

**Note:** Would an extension card be inadvertently forced in a wrong slot, the Base Unit will detect it and will NOT complete its BOOT process. Therefore, the unit will not be accessible through its LAN interface. The slot error is returned by the USR LED. (red ON 1sec, OFF 0.5 sec).

Boot the unit to have it detecting the inserted Extension Cards. As explained in § 5.5 Detected Cards Displayed in the System Page the web interface of the eWON Flexy has a diagnostic page showing the Extension Cards in their order of detection (from left to right).

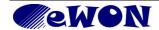

# 4.3 Powering On the Base Unit with its Extension Cards

The normal boot process of the eWON Flexy takes approximately 25 seconds to complete. During this process, all LEDs of the left row go ON for a while, except BI1 as long as the RESET button is not pressed. During this sequence, the *USR* LED is going ON orange for some time. As soon as the boot process is finished, the *USR* LED is slowly flashing green ON and OFF.

The extension card types are detected slot per slot during the boot process and are automatically installed from a system standpoint. If an Extension Card was inserted in a wrong slot, the boot process is interrupted and the *USR* LED is flashing RED 1x short 3x long and communication through the Ethernet port is no longer possible.

# 4.4 Multiple Extension Cards

#### 4.4.1 Detection Order

The boot process of the Base Unit includes an automated detection of the inserted Extension Cards. This detection is done sequentially, slot per slot starting from the left to right (from 1 to 4 in the example shown in the next §).

#### 4.4.2 Software Compatibility of Multiple Card Combinations

The Flexy Base Units allow to insert multiple Extension Cards of the same type. Some configurations including multiple Extension Cards, even if mechanically acceptable, are not supported by the firmware. Cards in excess are ignored during the automated detection process so that the Base Unit and its acceptable Extension Cards will operate normally. The card(s) ignored will appear in the *Diagnostic* > *Status* > *Info* > *System* but they will NOT operate.

See multiple cards compatibility in the table of Appendix 2 - Flexy Products Overview.

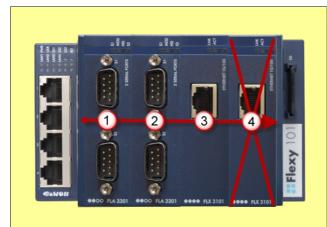

Example of configuration that would be OK mechanically and power wise, but that is not supported by the firmware.

During the boot process, the first 2 Serial Port extension cards (1 & 2) are detected and can be used, then the 2 Single Ethernet Extension (3 & 4) are also detected. The second Single Ethernet Card (4) is not supported by the firmware so that it CANNOT be used. The presence of this "ignored" card in the Base Unit does not alter the operation of the Base Unit itself and its "accepted" Extension Cards.

# 4.5 Extension Card Power Requirements

The internal power converter of the eWON Flexy Base units has been dimensioned to cover a broad range of different combinations of Extension Cards. Users should make sure the total power demand of the Extension Cards does not exceed the capabilities of the Base Unit. That is why the notion of "Energy Points" has been introduced.

## 4.5.1 Available Energy Points (Base Units)

Each Base Unit type has a certain amount of **Available Energy Points**. The available energy points depend on the temperature range in which the equipment will actually be used. Considering the fact very few applications require the equipment to actually work between 50° and 70°C, the available energy points per Base Unit type are specified for both up to 50°C max. and up to 70°C max.:

|                                     |                                    |                                  | LIBI                          |
|-------------------------------------|------------------------------------|----------------------------------|-------------------------------|
|                                     | Ethernet<br>Flexy 201<br>Flexy 101 | Serial<br>Flexy 202<br>Flexy 102 | MPI<br>Flexy 203<br>Flexy 103 |
| Available Energy Points (max. 50°C) | 29                                 | 30                               | 31                            |
| Available Energy Points (max. 70°C) | 20                                 | 21                               | 22                            |

Table of the Available Energy Points per Base Unit type

#### 4.5.2 Energy Demand Points (Extension Cards)

Each Extension Card is requiring a certain amount of **Energy Demand Points**.

The energy demand points per Extension Card type are specified in their respective installation guide. Values are given in the table of Appendix 2 - Flexy Products Overview. Examples are given below:

|                      | 2 Serial Ports | Single Ethernet | <b>3G GSM</b> |
|----------------------|----------------|-----------------|---------------|
|                      | FLA 3301       | FLX 3101        | FLB 3202      |
| Energy Demand Points | 1              | 1               | 10            |

Table of the Energy Demand Points for 3 types of Extension Cards

#### 4.5.3 Power Balance Check Example

Considering the configuration shown in the second picture of § 4.1 Base Unit Slot Compatibility.

|                                                  | Energy Points<br>(max 50°C) | Energy Points<br>(max 70°C) |
|--------------------------------------------------|-----------------------------|-----------------------------|
| Available Energy Base Unit Flexy 103             | 31                          | 22                          |
| Energy Demand 2 Serial Ports Extension FLA 3301  | -1                          | -1                          |
| Energy Demand Single Ethernet Extension FLX 3101 | -1                          | 1                           |
| Energy Demand 3G GSM Extension FLB 3202          | -10                         | -10                         |
| Energy Balance                                   | 19 > 0 = OK                 | 10 > 0 = OK                 |

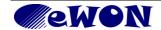

# 5. eWON Flexy IP Address and Access to the Web Configuration

# 5.1 Factory Default IP settings

| Characteristic  | Value         |
|-----------------|---------------|
| LAN IP address  | 10.0.0.53     |
| LAN Subnet Mask | 255.255.255.0 |
| Gateway         | 0.0.0.0       |

# 5.2 Powering ON

Power the unit on and wait approximately 25 sec. until the boot process is finished. After a successful boot process the *USR* LED is flashing ON and OFF green slowly.

If the *USR* LED is flashing RED according to a given pattern, it indicates that the boot process was interrupted due to a problem. Most frequent problems include :

- an Extension Card was inserted in a wrong slot *USR* LED flashing pattern is RED 1x short, 3x long
- a duplicate IP address was detected on the LAN Network *USR* LED falshing pattern is RED 1x short, 1x long

For the other LED patterns in case of error, please refer to the General Reference Guide RG-001.

# 5.3 Setting the eWON Flexy LAN IP Address

You can easily establish your first communication with your eWON Flexy by using our software companion *eBuddy* you can download from <a href="http://ftp.ewon.biz/software/eBuddy/eBuddySetup.exe">http://ftp.ewon.biz/software/eBuddy/eBuddySetup.exe</a>

Connect one of the LAN-ports (either from the 4-Port switch on a 101/201, or on the single LAN of a 102/202 or 103/203) of your eWON Flexy with your PC point-to-point or through a network provided there is no risk that default IP-address of the eWON (10.0.0.53) would conflict with another connected device.

Start the eBuddy application. The application scans through the Ethernet adapter network and retrieves the connected eWON, including its IP Address, Subnet Mask and serial number. The utility allows also you to change the default IP address without being necessarily in the same network range.

Start the **eBuddy** utility on your PC

In the home page, select **Set IP Address** 

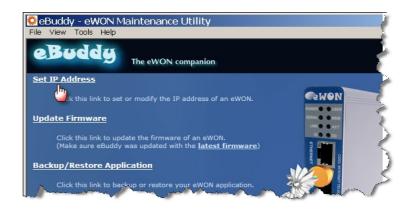

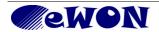

Fill out the Serial Number of your Flexy or click on **Browse** and select it. The Serial Number of the Flexy is on its label, see § 3.1 Base Unit Label. Click **Next** 

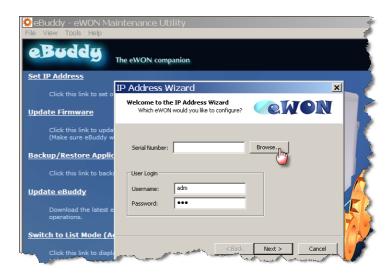

Enter new LAN IP address and Subnet Mask. Click **Next** 

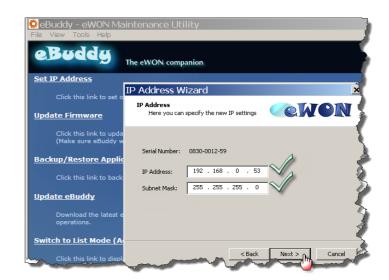

Wait until the address is updated <u>and</u> the device rebooted. Click *Finish*.

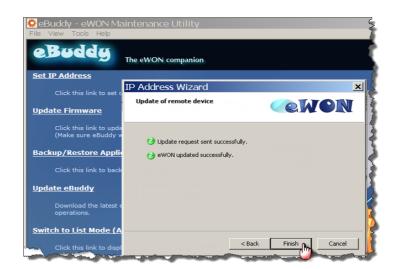

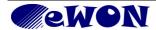

# 5.4 eWON Flexy's Web Interface

To access the web pages of your eWON Flexy proceed as follows:

Connect the PC to one of the LAN port of the eWON Flexy.

Open your Internet browser and access the eWON Flexy internal Web page by entering the LAN IP address in the URL field (the default address is <a href="http://10.0.0.53">http://10.0.0.53</a>).

The default login is: adm with password: adm

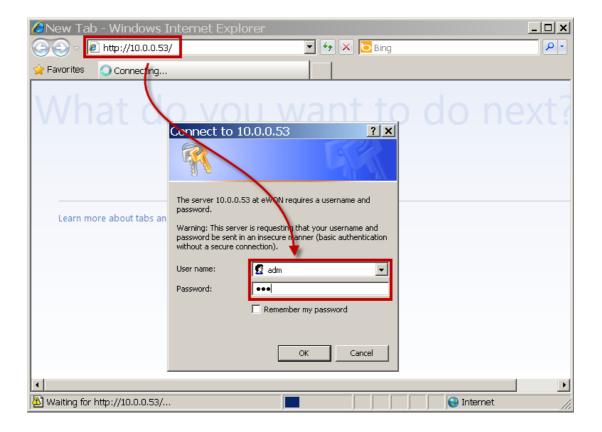

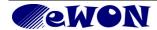

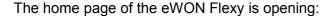

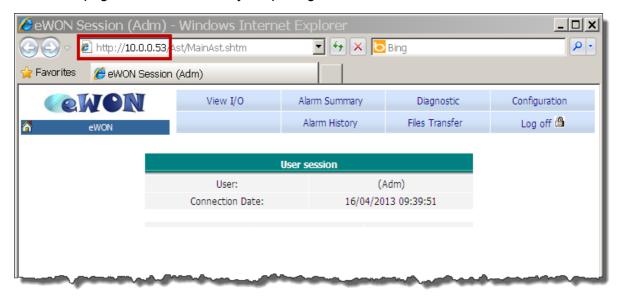

# Warning!

For security reasons, changing the default password **adm** is absolutely required.

To change the **adm** password, from the menu bar, click on **Configuration**, **Users Setup** and double click on the **adm** entry to edit its parameters. Enter the new password twice and click **Save**.

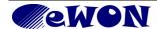

# 5.5 Detected Cards Displayed in the System Page

The **System** page allows to check the status of the system including detected Extension Cards.

To access the system status summary, click on *Diagnostic (1)* > *Status (2)* > *System Info (3)* > *System (4)*. The screen capture below gives an example of 3 different extension cards that have been detected (5).

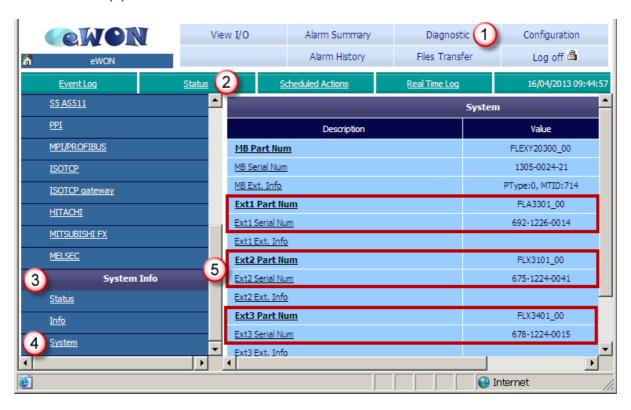

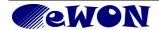

# 6. Resetting the eWON Flexy

The reset button B1 is located on the right side of the Base Unit (see § 3.3.2 Reset Button). The reset function of this button is active only if pressed while powering on. The eWON Flexy features two type of reset levels. A table follows with the impacted configuration zones per reset level.

#### 6.1 Normal Boot Process

The normal boot process of the eWON Flexy takes approximately 25 seconds to complete. During this process, all LEDs of the left row are shortly ON, except BI1 as long as the RESET button is not pressed. During this boot sequence, the *USR* LED is orange. As soon as the boot process is finished and the unit is ready to use, the *USR* LED flashes GREEN slowly.

# 6.2 First Level Reset (user reset)

The first level reset consists in formatting only the « *user files* » part of the non volatile memory. This type of reset does not modify the communication parameters of the eWON Flexy.

How do I generate a first level reset?

- Power the unit OFF and ON again
- Immediately press and maintain the reset button. The LED labeled BI1 turns ON.
- Wait approximately 30 seconds until the *USR* LED flashes RED 1x per second.
- Immediately release the button. The LED labeled BI1 turns OFF. if you wouldn't, you'd reach the second level reset phase.
- Wait approximately 30 secs until the reset procedure is completed.
- The eWON <u>restarts automatically</u> and the unit is ready to use, the **USR** LED flashes GREEN slowly.

# 6.3 Second Level Reset (factory reset)

This second level reset formats all non volatile memories and returns the eWON to its factory defaults. This operation consists in 3 steps:

- Formatting of all non volatile memories, including all COM parameters and IP addresses
- Full hardware auto test with result shown by the USR LED
- Return to ex-factory configuration (default config)

How do I generate a second level reset?

- Power the unit OFF and ON again
- Immediately press and maintain the reset button. The LED labeled BI1 turns ON.
- Wait approximately 35 seconds until the **USR** LED remains RED steady.
- When this state is reached, release the button. The LED labeled BI1 turns OFF.
- It takes no longer than 2 seconds to complete.
- Check if the auto test is successful, the USR LED flashes RED with a pattern of 200ms ON and 1,5 sec OFF (\*). The eWON Flexy does NOT restart in normal mode by itself and remains running in this diagnose mode.
- You have to power the eWON Flexy OFF and ON again to reboot the unit in normal mode.
   As described before, the eWON returns to its default COM parameters and factory IP addresses (like LAN 10.0.0.53) after this level 2 reset is performed.
- (\*) Any other pattern reflects a problem. The pattern will start with 200ms ON (opening of the pattern) followed by OFF and a certain number of times 1 sec ON allowing to identify the nature of the detected problem. Please write down the pattern you observed and contact your distributor if you are confronted with an error pattern on the *USR* LED.

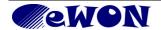

# 6.4 Reset Impact Matrix

|                         | Erased or Reset     | Preserved                 |
|-------------------------|---------------------|---------------------------|
|                         | User(s)             | LAN IP address + mask     |
|                         | adm password        | Internet access           |
|                         | Tags                | Language settings         |
| Impact<br>Reset Level 1 | IO Server config    | COM settings (modem, etc) |
| (user reset) Go         | Gateway config      | Talk2M config + key       |
|                         | eWON Identification | Proxy configuration       |
|                         | User Web site       | Memory configuration      |
|                         | User Scripts        |                           |

|                 | LAN IP address + mask     |         |
|-----------------|---------------------------|---------|
|                 | Internet access           |         |
|                 | Language settings         |         |
|                 | COM settings (modem, etc) |         |
|                 | Talk2M config + key       |         |
|                 | Proxy configuration       |         |
| Impact          | Memory configuration      |         |
| Reset Level 2   | User(s)                   | Nothing |
| (factory reset) | adm password              |         |
|                 | Tags                      |         |
|                 | IO Server config          |         |
|                 | Gateway config            |         |
|                 | eWON Identification       |         |
|                 | User Web site             |         |
|                 | User Scripts              |         |

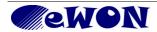

# **Appendix 1 - Connector Pinout & Related Specifications**

# **Main Connector**

As shown on the picture, the female mating connector is labeled with the appropriate symbols.

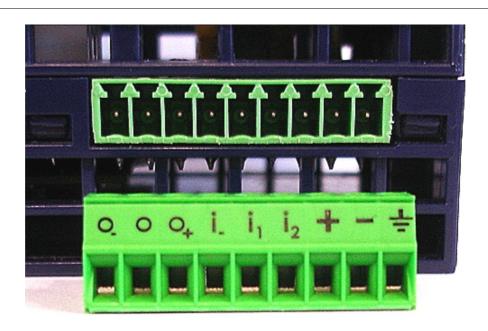

# From right to left

| Item            | Labels         | Description                                                                     |
|-----------------|----------------|---------------------------------------------------------------------------------|
|                 | <u></u>        | Functional Earth (FE) See § 2.6 Field Implementation & Environmental Conditions |
| Power<br>Supply | -              | Power in GND - (0V)                                                             |
| +               |                | Power in VDD + (between +12 et +24 VDC) Related specification see below         |
|                 | i <sub>2</sub> | Input signal 2 - Related specification see below                                |
| Digital Inputs  | i <sub>1</sub> | Input signal 1                                                                  |
|                 | i.             | Common ground of the inputs (isolated)                                          |
|                 | O <sub>+</sub> | Common of the external predrive power supply (between +12 and +24 VDC)          |
| Digital Output  | 0              | Output signal connected to the drain of the MOSFET transistor                   |
|                 | <b>O</b> .     | Output signal (0V ground) connected to the emitter of the MOSFET transistor     |

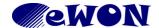

# **Specification of the External Power Supply**

The eWON Flexy must be powered by a safety Low Power Supply (LPS) in accordance with clause 2.5 of UL/IEC 60950-1 Ed2. Standard, 12-24Vdc, 30W min. Certified for 65°C and for altitudes up to 2000m. The safety LPS power supply is not part of the delivery.

#### Suggested power supply:

SIEMENS SITOP logo power 24V 2.5A 60W - Siemens order ref: 6EP1332-1SH43 Equivalents are available on the market.

| Characteristic              | Value                                |
|-----------------------------|--------------------------------------|
| Power supply voltage        | external 12-24 VDC +/- 20%           |
| Max. input power            | 30W max.                             |
| Internal voltage protection | max 30V                              |
| Input protection            | protected against polarity inversion |

# **Digital Output & Digital Inputs**

| Characteristic                   | Value                              |
|----------------------------------|------------------------------------|
| Type of digital output (*)       | Open drain MOSFET                  |
| Max. current (ext. source)       | 200 mA @ 30 VDC                    |
| Isolation (both DI and DO)       | 1,5 kV                             |
| DI voltage range                 | 0 to 24 VDC                        |
| DI protection                    | 33 VDC Max                         |
| DI OFF state input voltage range | 0 to 5 VDC                         |
| DI ON state input voltage range  | 10 to 30 VDC                       |
| DI ON state current range        | < 2 mA @ 12 VDC to < 6 mA @ 24 VDC |

<sup>(\*)</sup> when the eWON Flexy reboots, a short phase of ON state is part of the starting process.

The digital output is activated by an open drain MOSFET transistor driven by an optocoupler. The maximum current flow into this transistor has a characteristic above the value specified in the eWON, in order to cope with the switching power losses. The transistor used is in an open drain type with predrive. This means the relay power supply has to be supplied from an external source to the predrive electronics. The diagram next page shows the external wiring needed for correct operation of the digital output. A relay has been chosen for this sample application but any load within the specifications can be used instead.

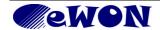

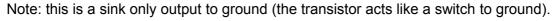

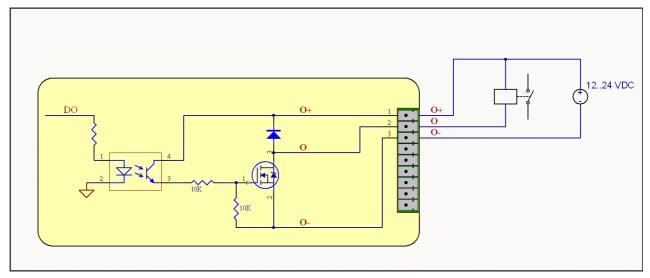

# Serial Interface (eWON Flexy 102 & 202)

| Characteristic                                | Value                                                                                   |                                           |                                     |                                                |                  |
|-----------------------------------------------|-----------------------------------------------------------------------------------------|-------------------------------------------|-------------------------------------|------------------------------------------------|------------------|
| Physical modes                                | RS232/422/485 (1500V galvanic isolation through the power supply isolation from ground) |                                           |                                     |                                                |                  |
| Polarization                                  | 33                                                                                      | 30 Ω (if pol                              | arization &                         | terminatio                                     | n are activated) |
| Termination                                   | 12                                                                                      | 20 Ω (if pol                              | arization &                         | terminatio                                     | n are activated) |
|                                               | Pin#                                                                                    | RS232                                     | RS485                               | RS422                                          |                  |
| SUBD9 male<br>connector pinout<br>(eWON side) | 1<br>2<br>3<br>4<br>5<br>6<br>7<br>8<br>9                                               | RXD<br>TXD<br>-<br>GND<br>-<br>RTS<br>CTS | -<br>A+<br>-<br>GND<br>-<br>-<br>B- | -<br>Rx+<br>Tx+<br>-<br>GND<br>-<br>Rx-<br>Tx- |                  |

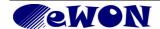

# MPI Interface (eWON Flexy 103 & 203)

| Characteristic                                  | Value                                                                         |                                     |                  |  |  |
|-------------------------------------------------|-------------------------------------------------------------------------------|-------------------------------------|------------------|--|--|
| Physical mode                                   | MPI (1500V galvanic isolation through the power supply isolation from ground) |                                     |                  |  |  |
| Baud rates                                      | From 9                                                                        | 9,6 kBaud                           | s to 12,0 MBauds |  |  |
| Polarization                                    |                                                                               | 10                                  | 0 kΩ             |  |  |
| Termination                                     |                                                                               | None                                |                  |  |  |
|                                                 | Pin #                                                                         | MP                                  | 0_               |  |  |
| SUBD9 female<br>connector pinout<br>(eWON side) | 1<br>2<br>3<br>4<br>5<br>6<br>7<br>8<br>9                                     | -<br>B+<br>-<br>GND<br>-<br>-<br>A- | 9 4 3 6 0 0      |  |  |

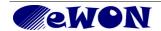

# **Appendix 2 - Flexy Products Overview**

# **Base Units**

| Routability      | Communication interface         |                                   |                      |                                   |                   |                                   |  |
|------------------|---------------------------------|-----------------------------------|----------------------|-----------------------------------|-------------------|-----------------------------------|--|
|                  | Ethernet Only<br>Switch 4-Ports |                                   | Ethernet<br>& Serial |                                   | Ethernet<br>& MPI |                                   |  |
| routability      | Reference                       | Available<br>Energy<br>Points (2) | Reference            | Available<br>Energy<br>Points (2) | Reference         | Available<br>Energy<br>Points (2) |  |
| M2M Router       | Flexy 201                       | 20                                | Flexy 202            | 21                                | Flexy 203         | 22                                |  |
| M2M Data Gateway | Flexy 101                       | 20                                | Flexy 102            | 21                                | Flexy 103         | 22                                |  |

## **Extension Cards**

| Picture | Reference<br>+ Name            | Slot<br>compatibility | Number<br>supported<br>(firmware) (1) | Energy<br>Demand<br>Points (2) | Installation<br>Guide<br>reference |
|---------|--------------------------------|-----------------------|---------------------------------------|--------------------------------|------------------------------------|
|         | FLA 3301<br>2 Serial-Ports     | ••00                  | 2                                     | 1                              | IG-016-0-EN                        |
|         | FLX 3101<br>Ethernet<br>10/100 | ••••                  | 1                                     | 1                              | IG-017-0-EN                        |
|         | FLX 3401<br>8DI-4AI-2DO        | ••••                  | 4                                     | 2                              | IG-018-0-EN                        |
|         | FLB 3202<br>3G GSM             | 00••                  | 1                                     | 10                             | IG-019-0-EN                        |

<sup>(1)</sup> As explained in § 4.4.2 Software Compatibility of Multiple Card Combinations, the number of cards of the same type that are supported by the firmware is limited to the number stated in this column.

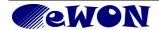

<sup>(2)</sup> As explained in § 4.5 Extension Card Power Requirements please make sure the sum of Energy Demand Points of the extension cards does not exceed the Available Energy Points at the Base Unit level.

# Revision history Revision Level Date Description 1.0 05/07/13 Preliminary version

21/11/13

1.2 23/12/13 Cover page + serial port is male instead of female

Official product release version

Document build number: 454

1.1

# Note concerning the warranty and the rights of ownership:

The information contained in this document is subject to modification without notice. The vendor and the authors of this manual are not liable for the errors it may contain, nor for their eventual consequences.

No liability or warranty, explicit or implicit, is made concerning quality, the accuracy and the correctness of the information contained in this document. In no case the manufacturer's responsibility could be called for direct, indirect, accidental or other damage occurring from any defect of the product or errors coming from this document.

The product names are mentioned in this manual for information purposes only. The trade marks and the product names or marks contained in this document are the property of their respective owners.

This document contains materials protected by the International Copyright Laws. All reproduction rights are reserved. No part of this handbook can be reproduced, transmitted or copied in any way without written consent from the manufacturer and/or the authors of this handbook

eWON sa, Member of ACT'L Group.

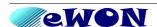